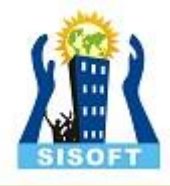

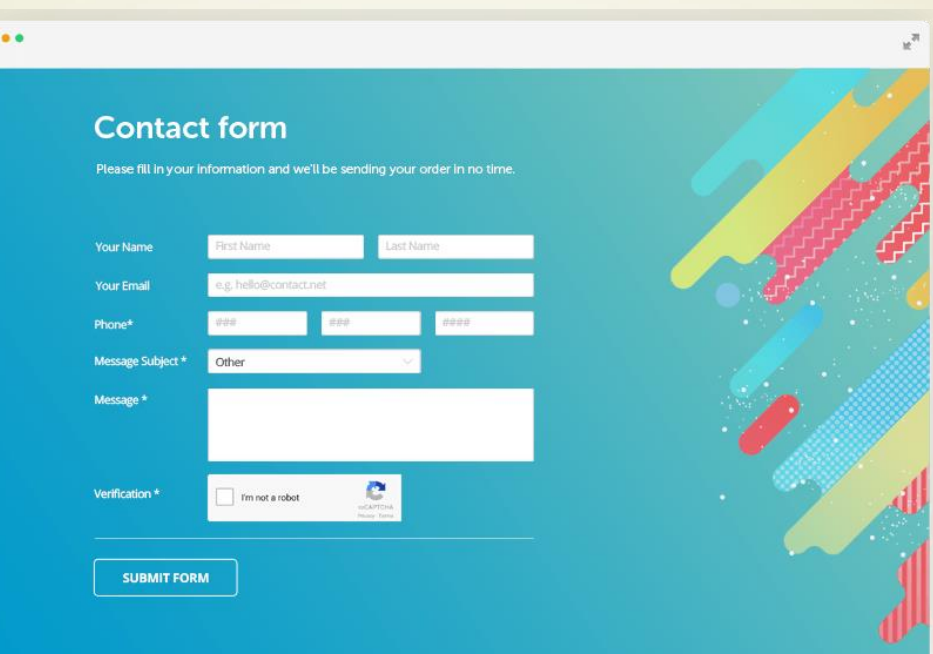

## **PHP FORMS**

Sisoft Technologies Pvt Ltd SRC E7, Shipra Riviera Bazar, Gyan Khand-3, Indirapuram, Ghaziabad Website: [www.sisoft.in](http://www.sisoft.in/) Email:info@sisoft.in Phone: +91-9999-283-283

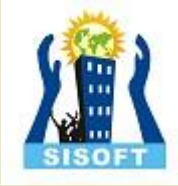

## Learning Topics -Working with Forms

- 1. Creating a form
- 2. Accessing the submitted data
- 3. Common operations on forms

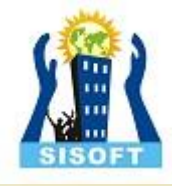

## 1 - Creating a form

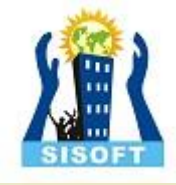

#### Form - <form>

$$
\begin{aligned}\n\text{form} \text{action} &= \text{''} \dots \text{''} \\
\text{method} &= \text{''} \dots \text{''}\n\end{aligned}
$$
\n
$$
\begin{aligned}\n\text{form} \times \text{form} \\
\text{action} &= \text{URL} \\
\text{method} &= \text{get} \mid \text{post}\n\end{aligned}
$$

http://www.w3schools.com/tags/tag\_form.asp

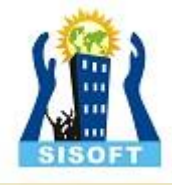

### Text field - <input>

For single line text input:

```
<input type = "text"
       name = "mytextfield"
       value = "initial value"
       size = "50"maxlength = "50"/>
```
http://www.w3schools.com/tags/tag\_input.asp

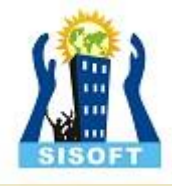

#### Password - <input>

For single line *masked* text input

<**input type = "password"**  $name = "pwd"$ />

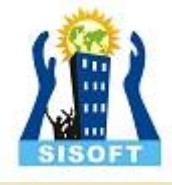

## Radio button - <input>

```
Single choice
Male: <input type = "radio" name = "gender" 
  value="Male"/>
Female: <input type = "radio" name = "gender"
  valye="Female"/>
```
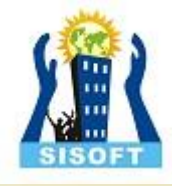

#### Checkbox - <input>

Multiple choice

<**input type = "checkbox**" name = "sailing"/>

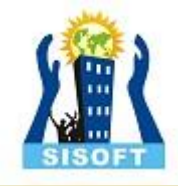

## Labelling

- Old School (Strict DTD only):
- <input type="checkbox" name="choice1"> Choice 1
- </input>
- Strict DTD compliant:
- Choice 1: <input type="checkbox" name="choice1/>
- **Elegant:**
- <label **for="choice1ID"**>Choice 1</label>
- <input type="checkbox" name="choice1 **id="choice1ID"**/>

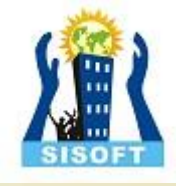

## Drop-down list <select><option>

Single choice

```
<select name="country" size="1">
```

```
<option value="UK">United Kingdom</option>
```

```
<option value="USA">United States of America</option>
```

```
<option value="NK">North Korea</option>
```

```
<option value="BE">Belgium</option>
```

```
</select>
```
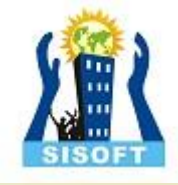

## (multiple) selection list <select><option>

Multiple choice

```
<select name="country[]" size="3"
 multiple="multiple">
```
<**option** value="UK">United Kingdom</**option**>

<**option** value="USA">United States of America</**option**>

<**option** value="NK">North Korea</**option**>

<**option** value="BE">Belgium</option> </**select**>

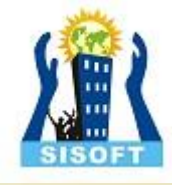

#### Text area - <textarea>

For multiple line text input

<**textarea** name="myTextArea"

cols="30"

 $rows="5"$ 

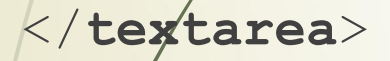

http://www.w3schools.com/tags/tag\_textarea.asp

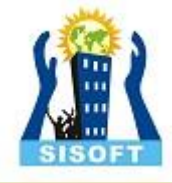

#### Hidden fields - <input>

To send information with the form

<**input type="hidden"**

name="hidden1"

value="Form example for demo"/>

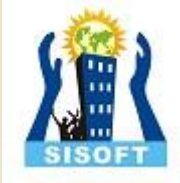

#### Button - <input> or <button>

#### <**input type="submit"**

name="submitButton"

value="Submit Form"/>

#### <**button type="submit"**

name="submitButton">

SubmitForm

</**button**>

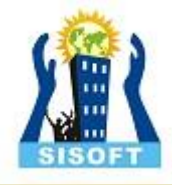

## 2 - How does one access the submitted data?

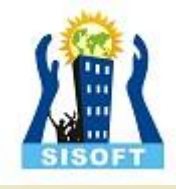

# Using PHP

- Data stored in a variable
- Depends on submission method:
	- $\bullet$  GET
	- $\blacktriangleright$  POST
- If POST, either:
	- \$varName (requires special configuration)
	- \$\_POST['varName'] (recommended)
	- \$HTTP\_POST\_VARS['varName']
	- If GET, use:
		- \$\_GET['varName']

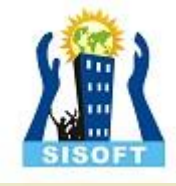

## Two basic approaches

- **Approach 1 (today)** 
	- **HTML** form
	- PHP script to process it
	- Approach 2 (in the tutorial)

**PHP script containing the form and the processing script:** 

```
<form action =
```

```
"<?php echo $ SERVER['PHP SELF']; ?>"
```

```
method="post">
```
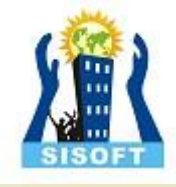

### Examples

- Display content of \$\_POST
- Display value of text input field
- Display value of the hidden field
- Display content of the text area
- Display value(s) of (multiple) selection list

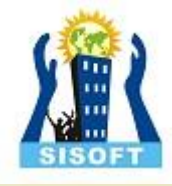

#### 3 - Common operations

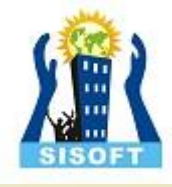

## 1. Check existence

```
Has a variable been set?
```

```
if (isset($_POST['myCheckbox2']))
 echo "Option 2 was selected";
else
 echø "Option 2 wasn't selected.";
```
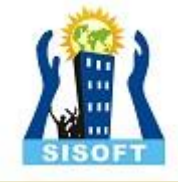

## 2. Check which button was pressed

Same as above

```
if (isset($_POST['button1']))
echo "Bútton 1 was pressed";
elseif (isset($_POST['button2']))
echø "Button 2 was pressed";
else
 echo "no button pressed";
```
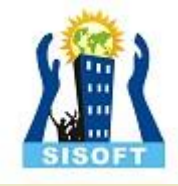

## 3. Email data

\$to = "m.rutter@napier.ac.uk";  $$subject = "form data";$ \$body = "Country chosen by the user: \$\_POST['country1'] ";

**mail**(\$to,\$subject,\$body);

Requires appropriate server configuration (this is not permitted on the school's server).

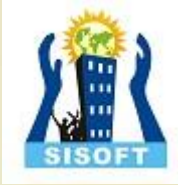

## Example 1: mandatory text field

- Check that the value of the text field contains characters and redirect the user accordingly
- Two cases:
	- 1. Separate form and processing script
	- 2. Processing is done in the form

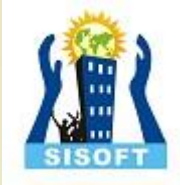

## Example 1 Case 1

In processing script:

<?php

if (\$ POST['myTextField'] == ''){

```
header("location: form.html");
```
}?>

#### Problem:

• No information regarding the error is passed back to the form

#### Solution:

- Make the form a PHP script
- Send back some information about the error
- Will be done in the tutorial

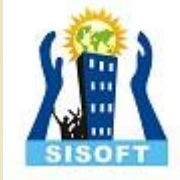

## Example 2: directed study validate phone number

- Requirement: ensure that phone number has the following format: +44dddddddddd, where d is a digit.
- Hint:
	- Check that the string has 13 characters
	- Check that the first three characters (substring) is equal to  $^{\circ}+44^{\circ}$ .

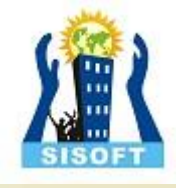

# 4. Error checking

- Ensure entered data is valid
- **Examples** 
	- **Mandatory fields**
	- Postcode format
	- **Phone number format** 
		- Date format
		- etc

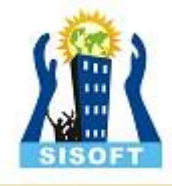

## Variable scope

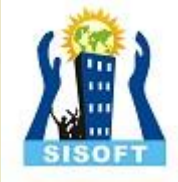

## Six scope rules – directed study

- Built-in superglobal
- **Constants**
- Global (2 flavours)
- Static
- Local (by default)

#### **Read:**

http://uk2.php.net/variables.scope

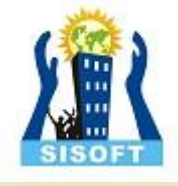

## Superglobals

- SGLOBALS
- $$\S$$ \_SERVER

S\_COOKIE

■ \$\_REQUEST

 $\rightarrow$  \$\_SESSION

- 
- 
- 
- \$\_POST
- 

**S**\_FILES

 $\rightarrow$  \$\_ENV

- \$\_GET
- 
- 
- 

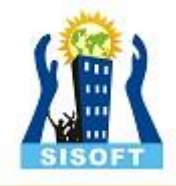

### Summary

- Form creation
- Form processing
- Some common operations
- To be completed during the tutorial

#### **Thank You**

Sisoft Technologies Pvt Ltd SRC E7, Shipra Riviera Bazar, Gyan Khand-3, Indirapuram, Ghaziabad Website: [www.sisoft.in](http://www.sisoft.in/) Email:info@sisoft.in Phone: +91-9999-283-283